## **Eenvoudig Uit kader** – video les

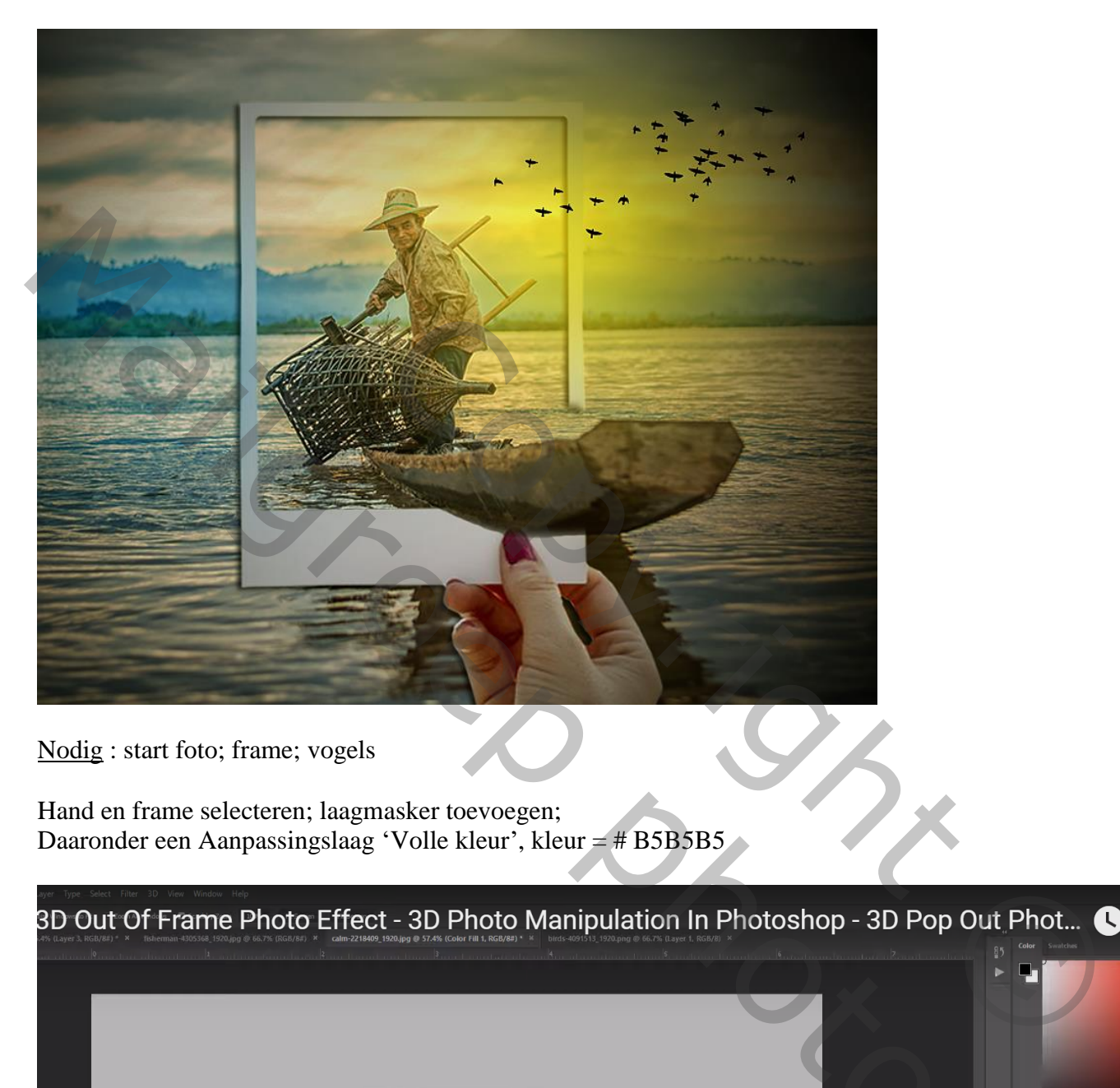

Nodig : start foto; frame; vogels

Hand en frame selecteren; laagmasker toevoegen; Daaronder een Aanpassingslaag 'Volle kleur', kleur = # B5B5B5

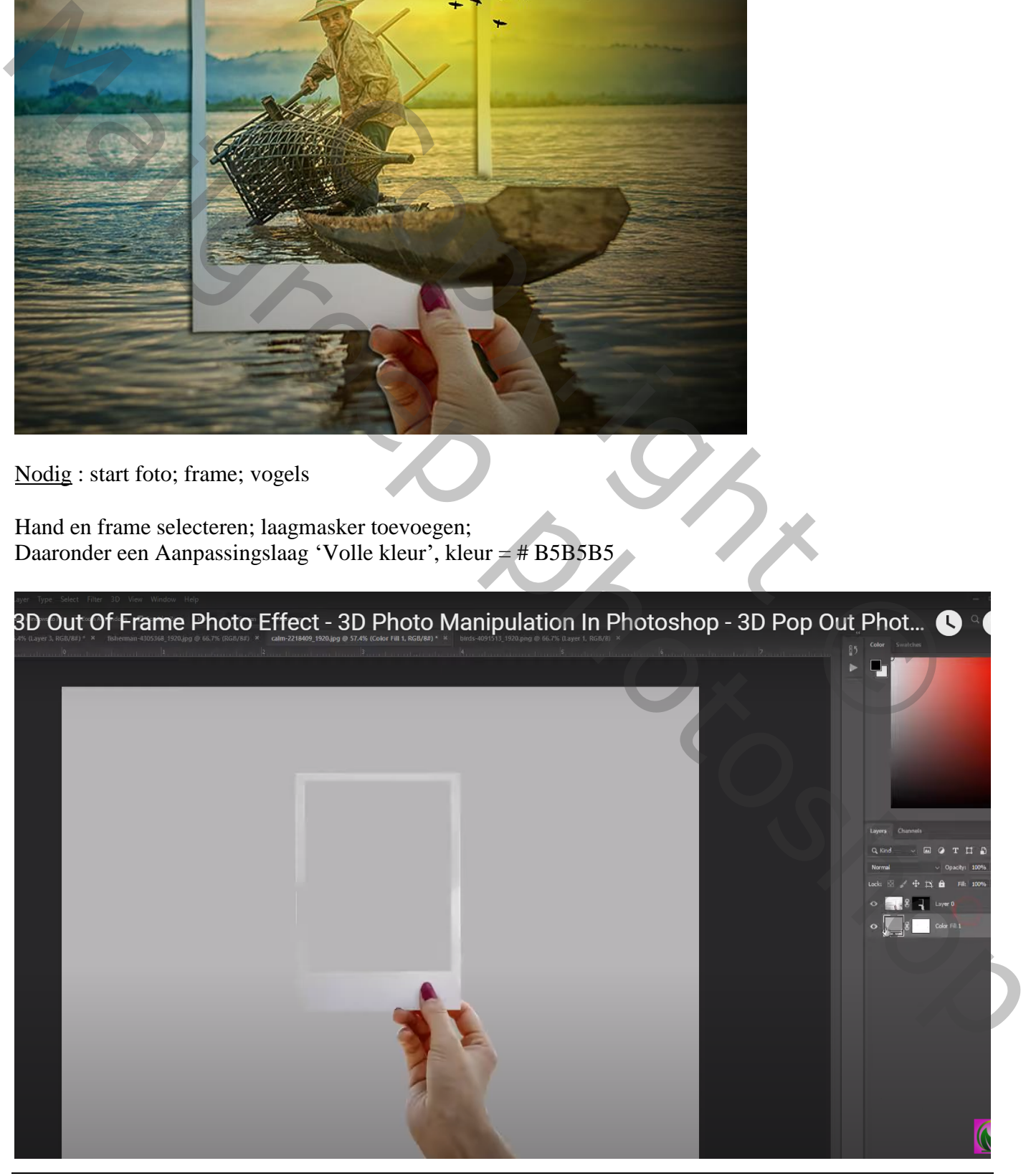

## Het laagmasker toepassen; laag wat groter maken

Startfoto toevoegen; pas de grootte ervan aan (dekking laag voorlopig op 30%)

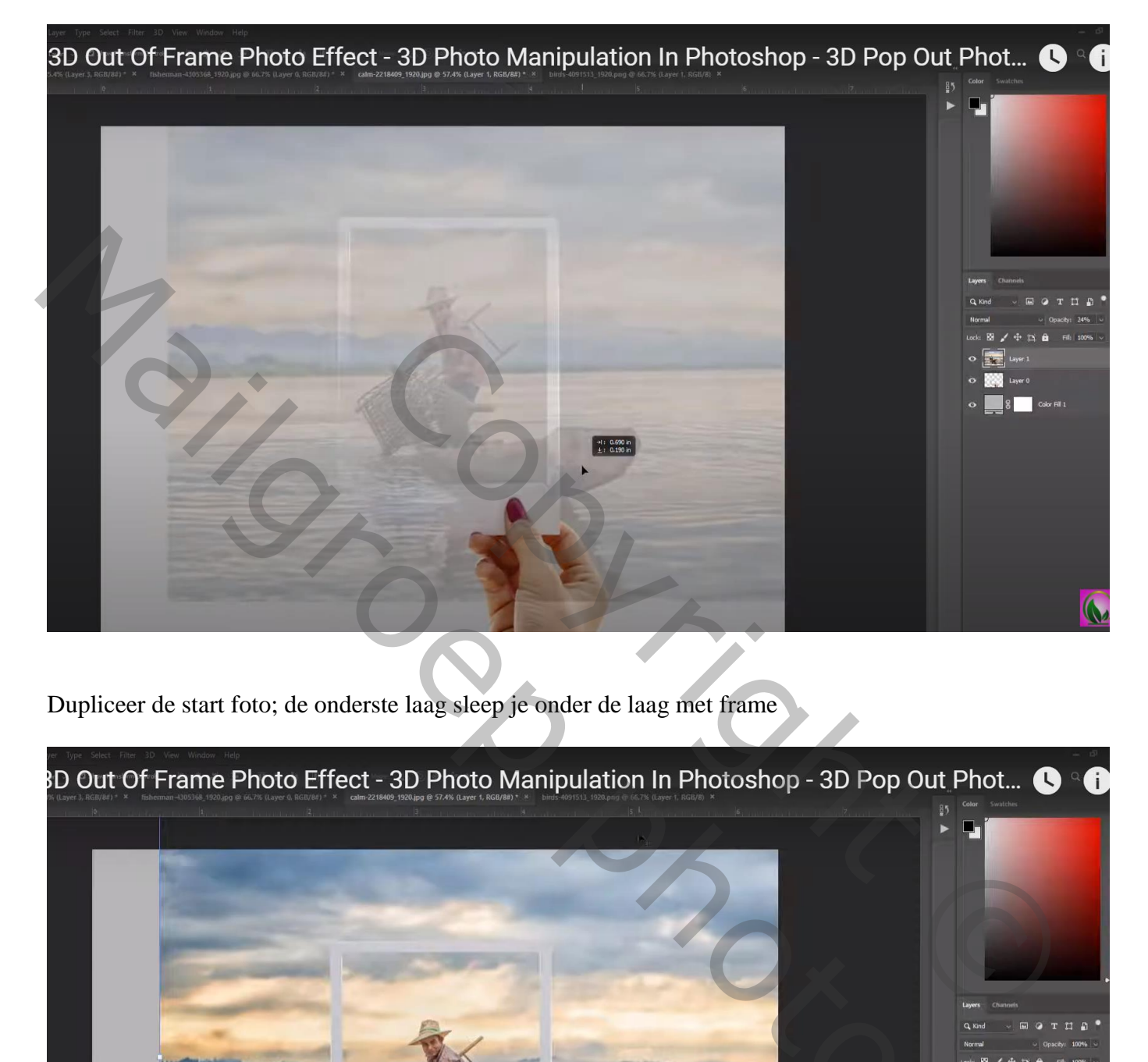

Dupliceer de start foto; de onderste laag sleep je onder de laag met frame

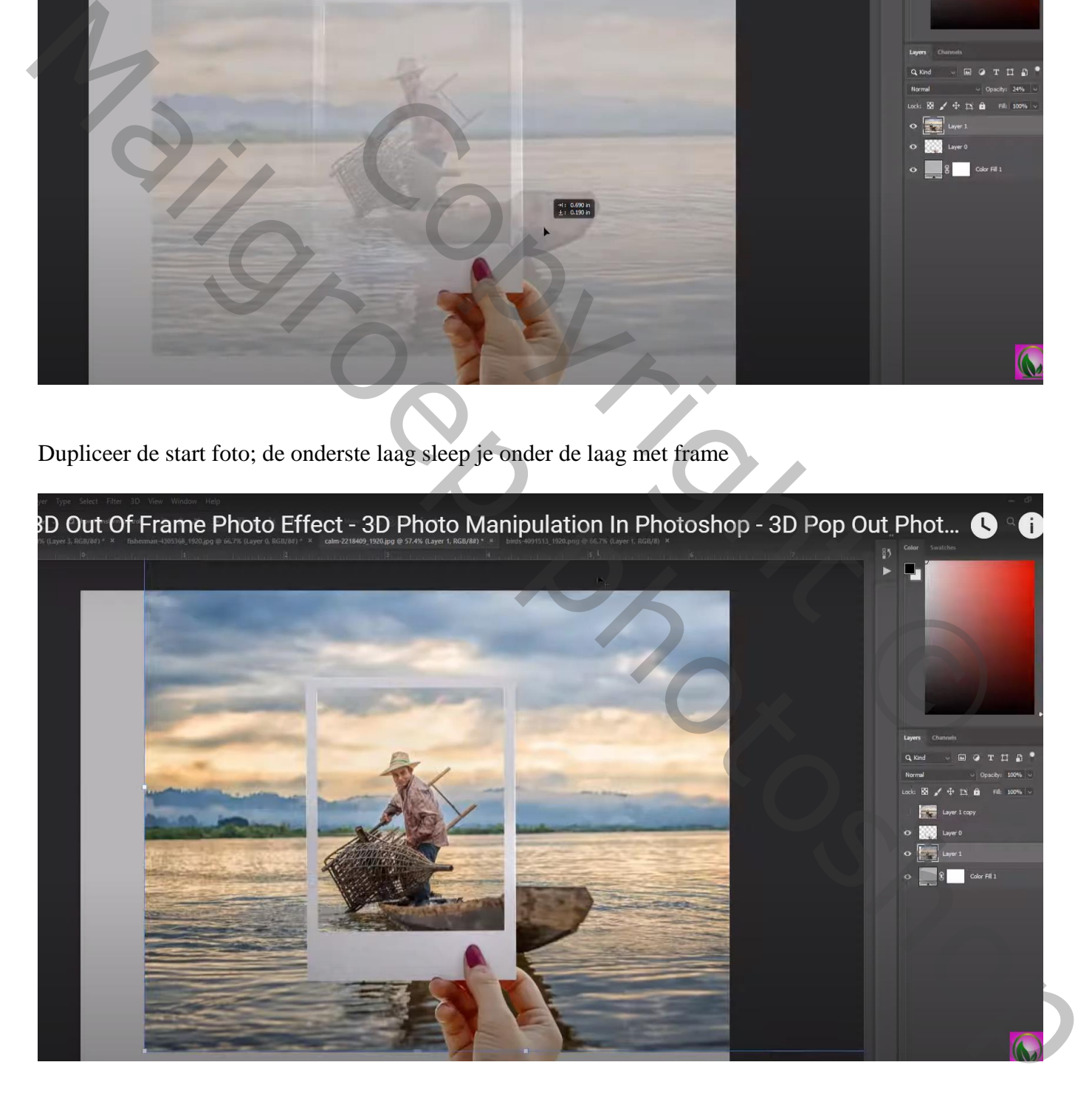

Op de kopie laag : Selectie van het bootje; laagmasker toevoegen Op laagmasker schilderen : randen van het bootje beetje verzachten

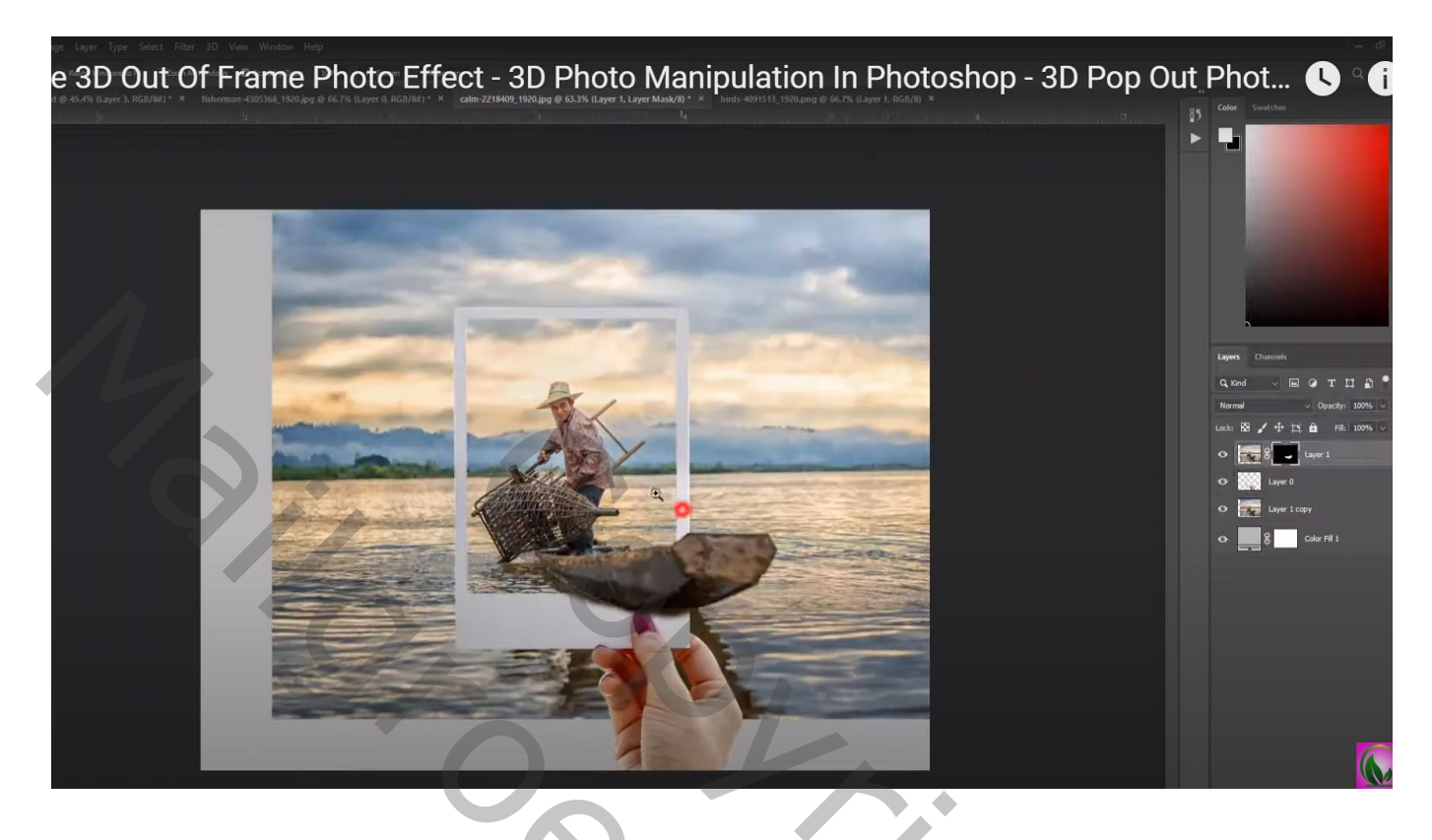

Je afbeelding wat bijsnijden

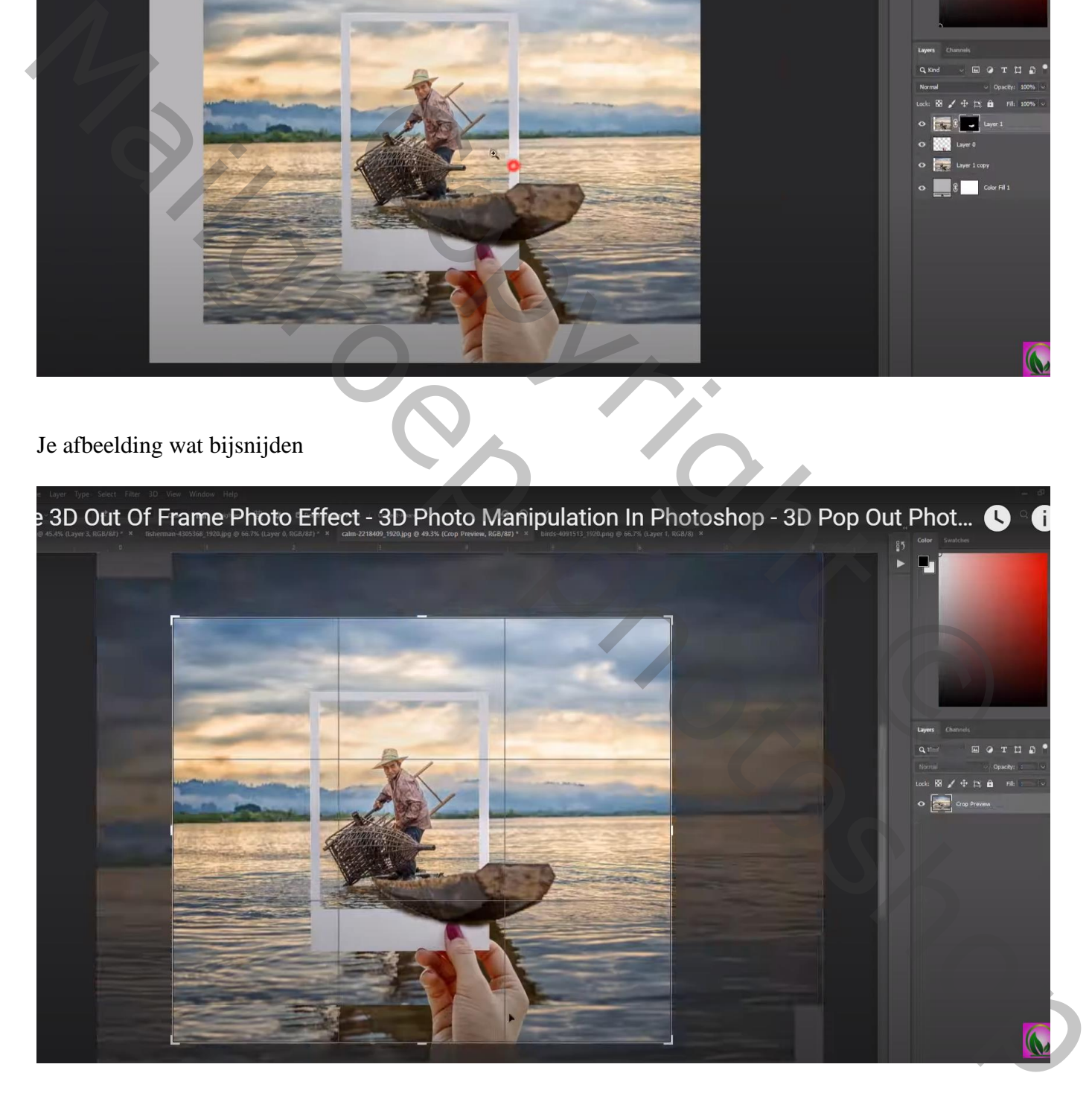

## Wat volgt hangt af van eigen smaak en eigen gebruikte foto Ik gaf laag met frame nog Slagschaduw

Aanpassingslaag 'Helderheid/Contrast' : -26 ; 13

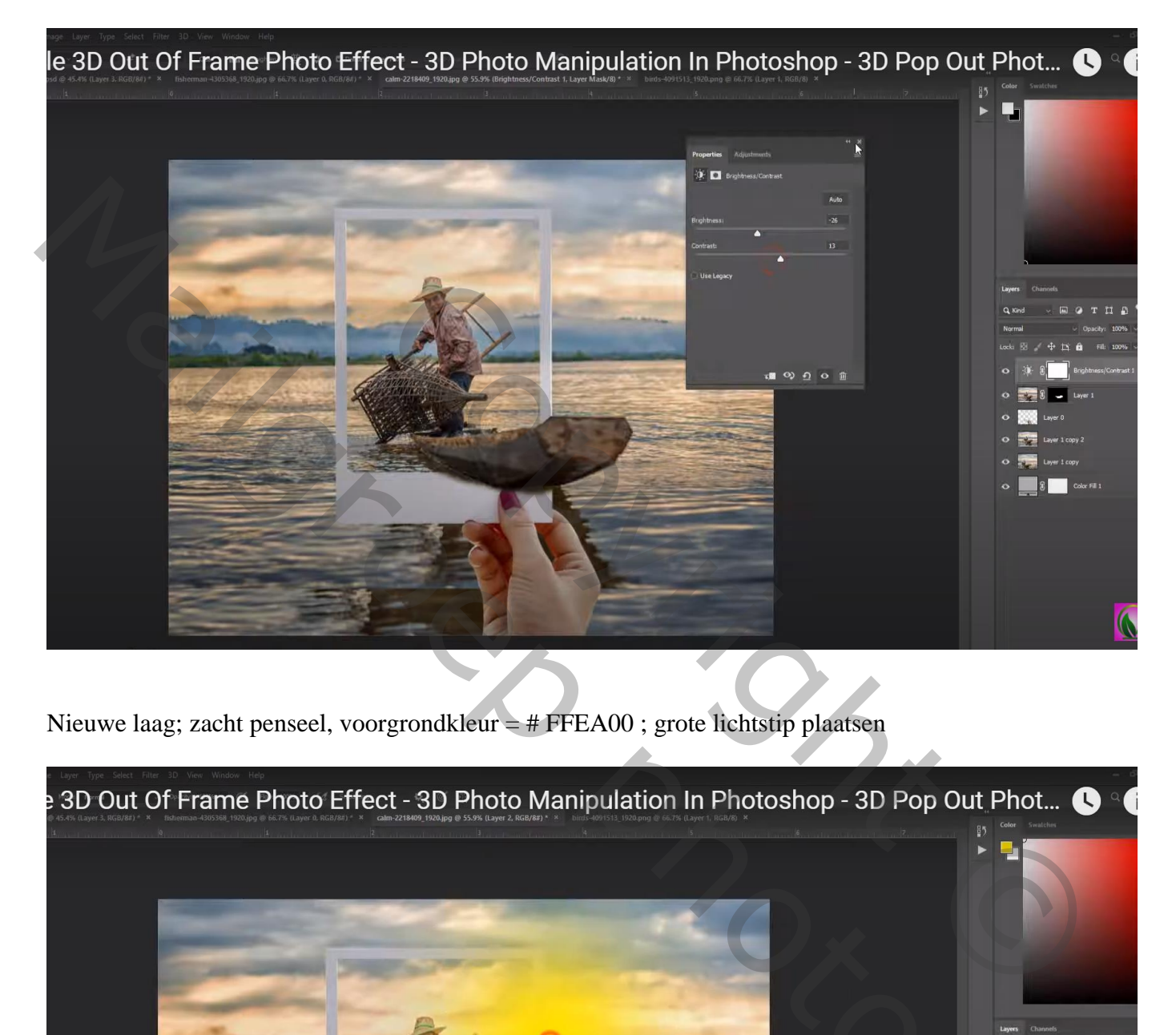

Nieuwe laag; zacht penseel, voorgrondkleur  $=$  # FFEA00 ; grote lichtstip plaatsen

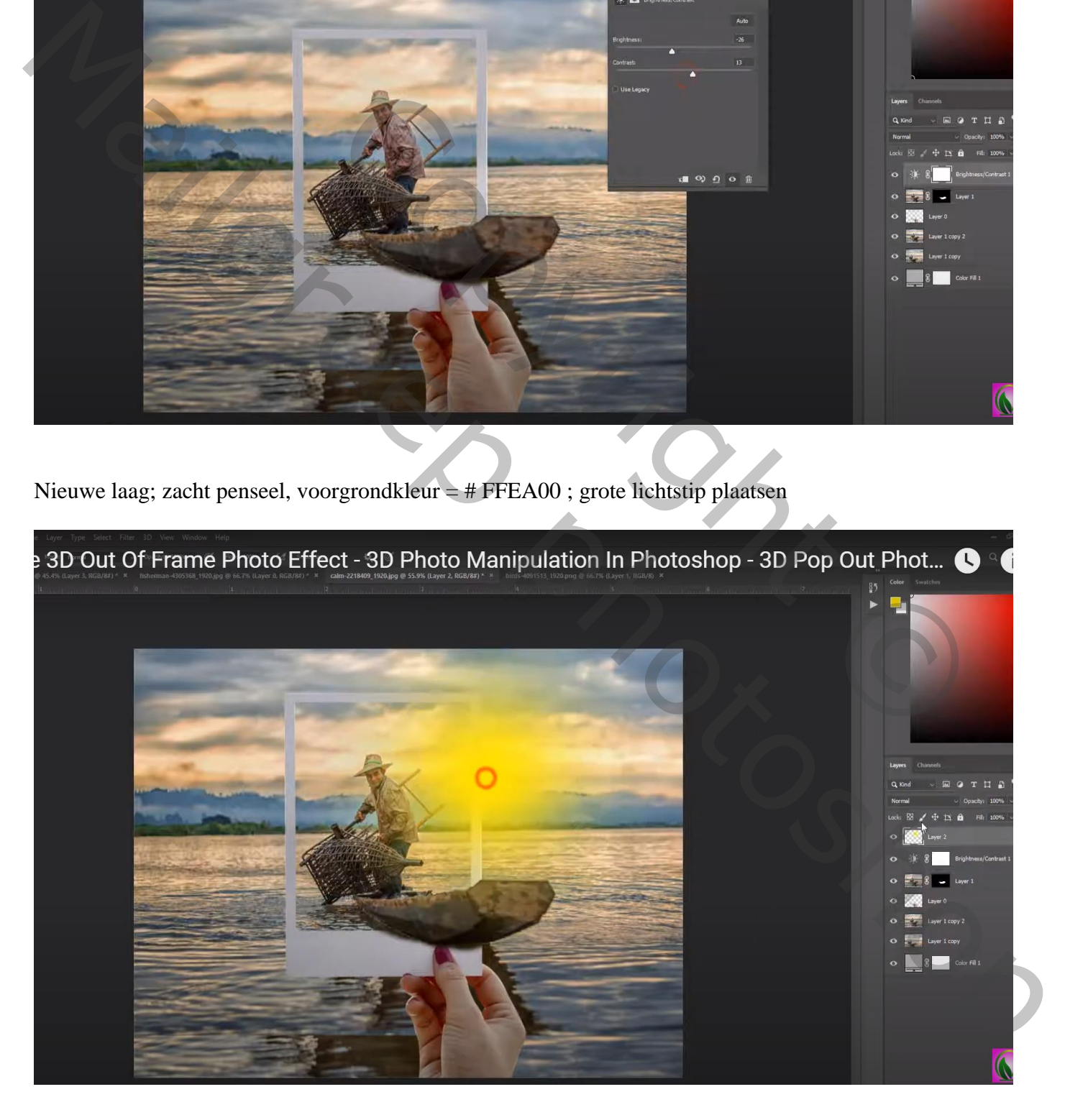

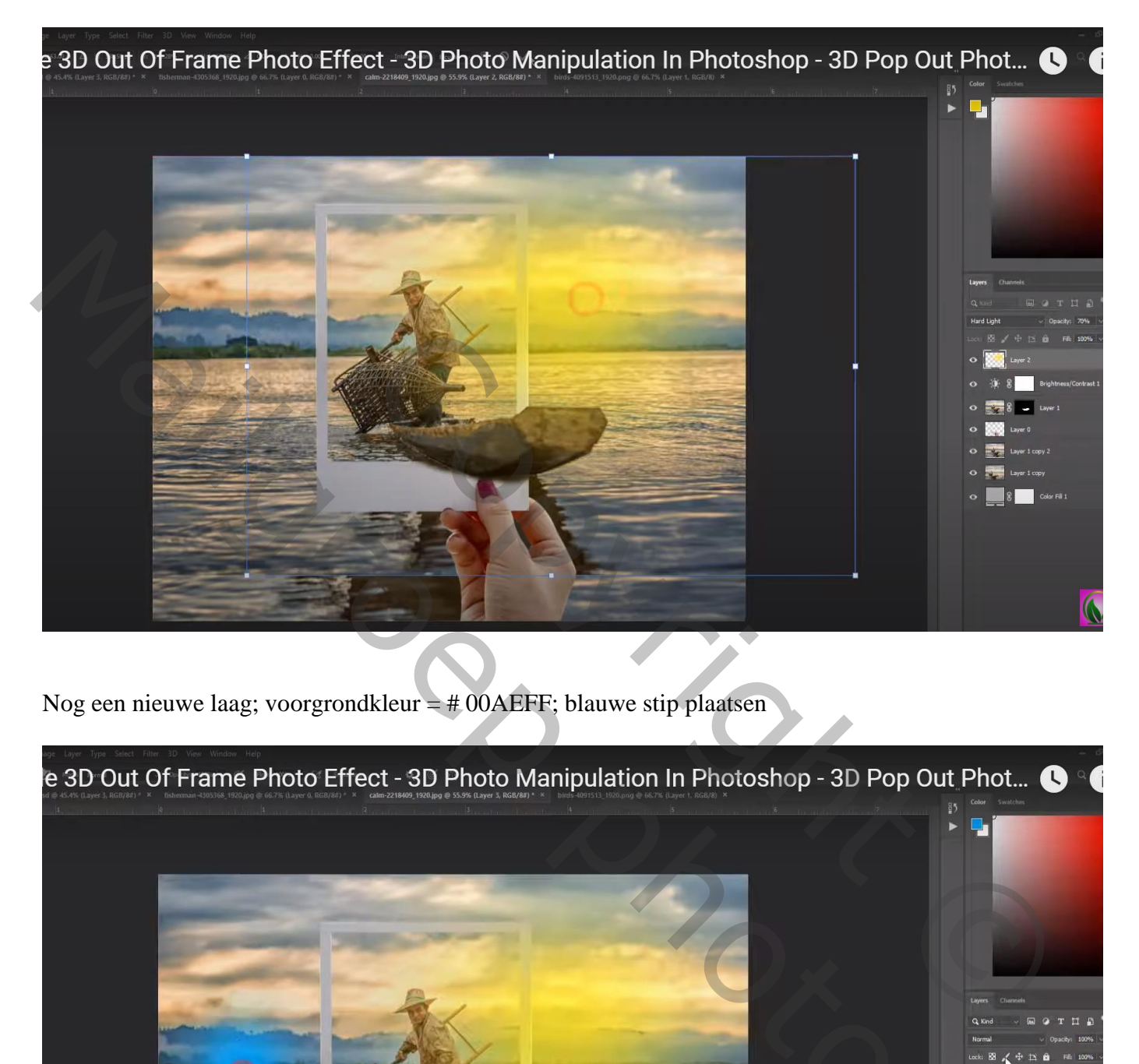

Nog een nieuwe laag; voorgrondkleur = # 00AEFF; blauwe stip plaatsen

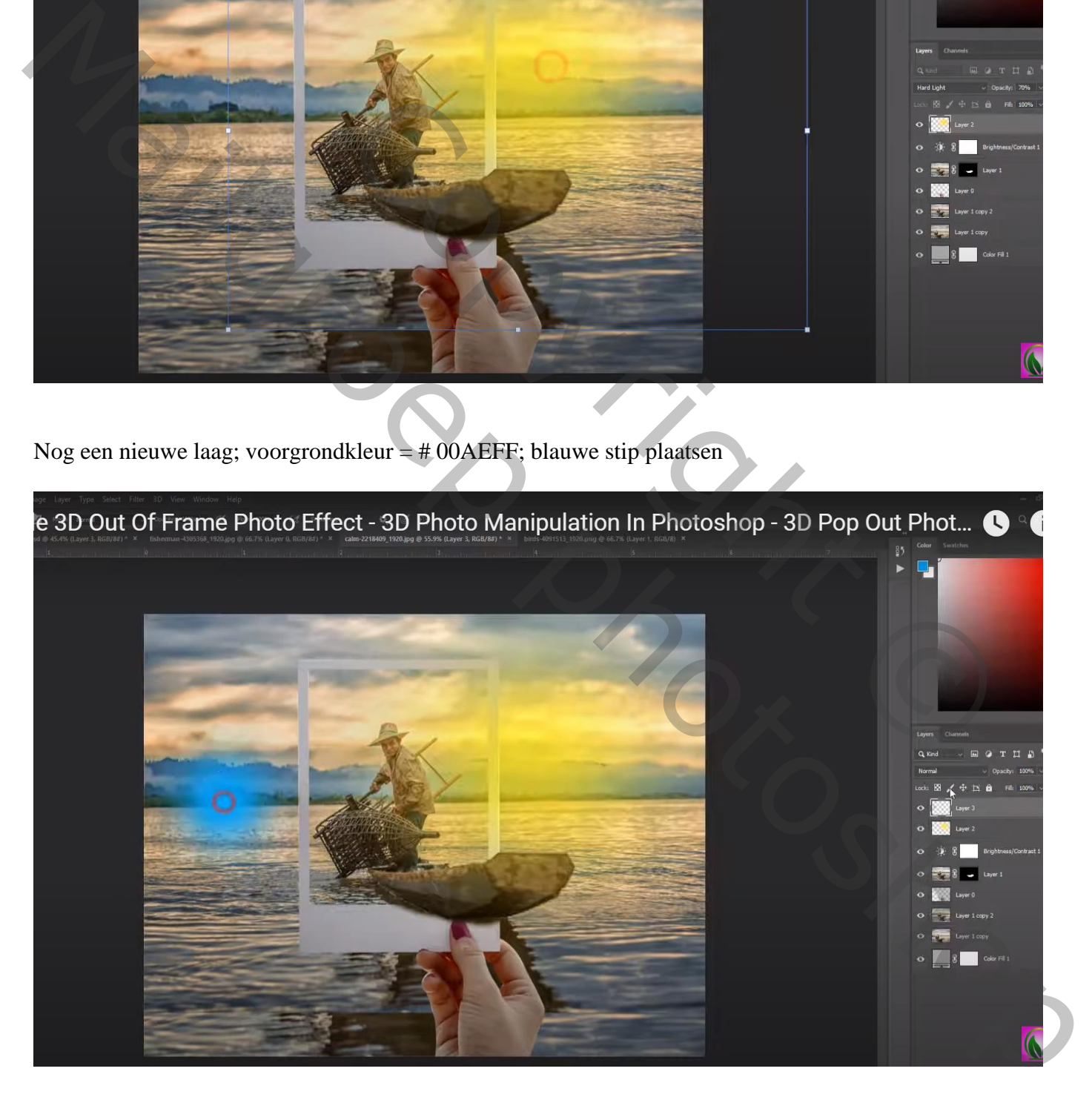

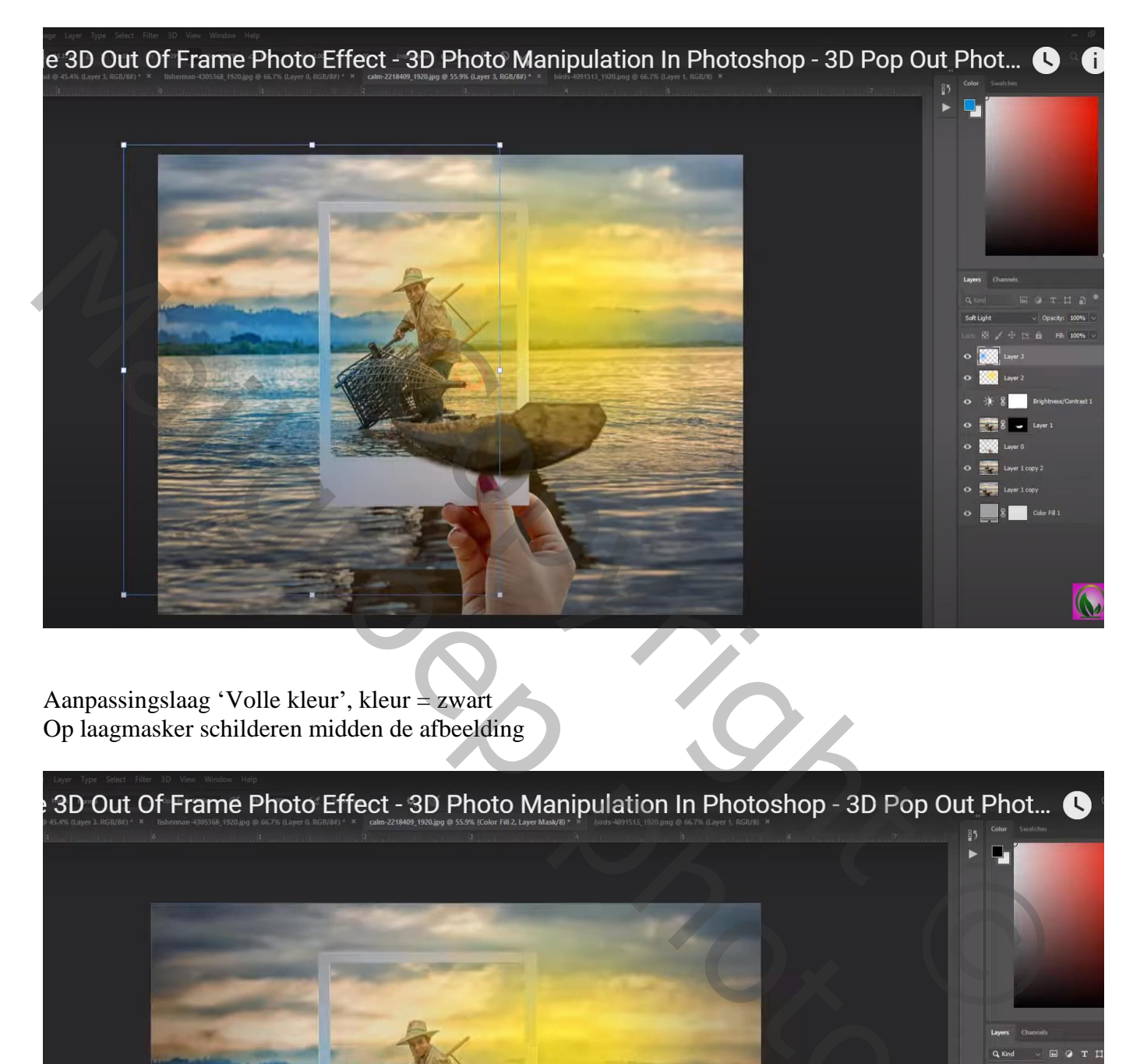

Aanpassingslaag 'Volle kleur', kleur = zwart Op laagmasker schilderen midden de afbeelding

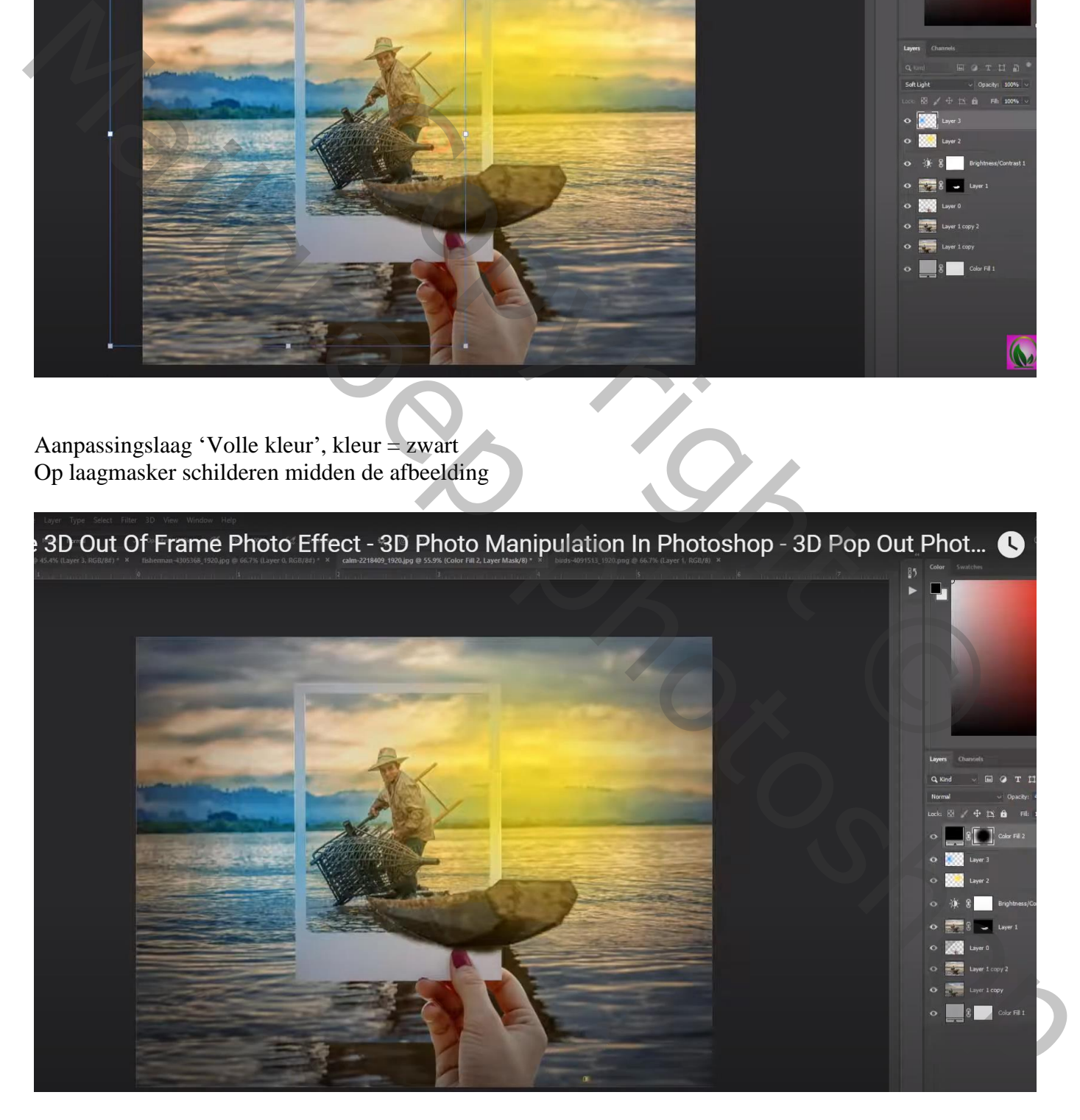

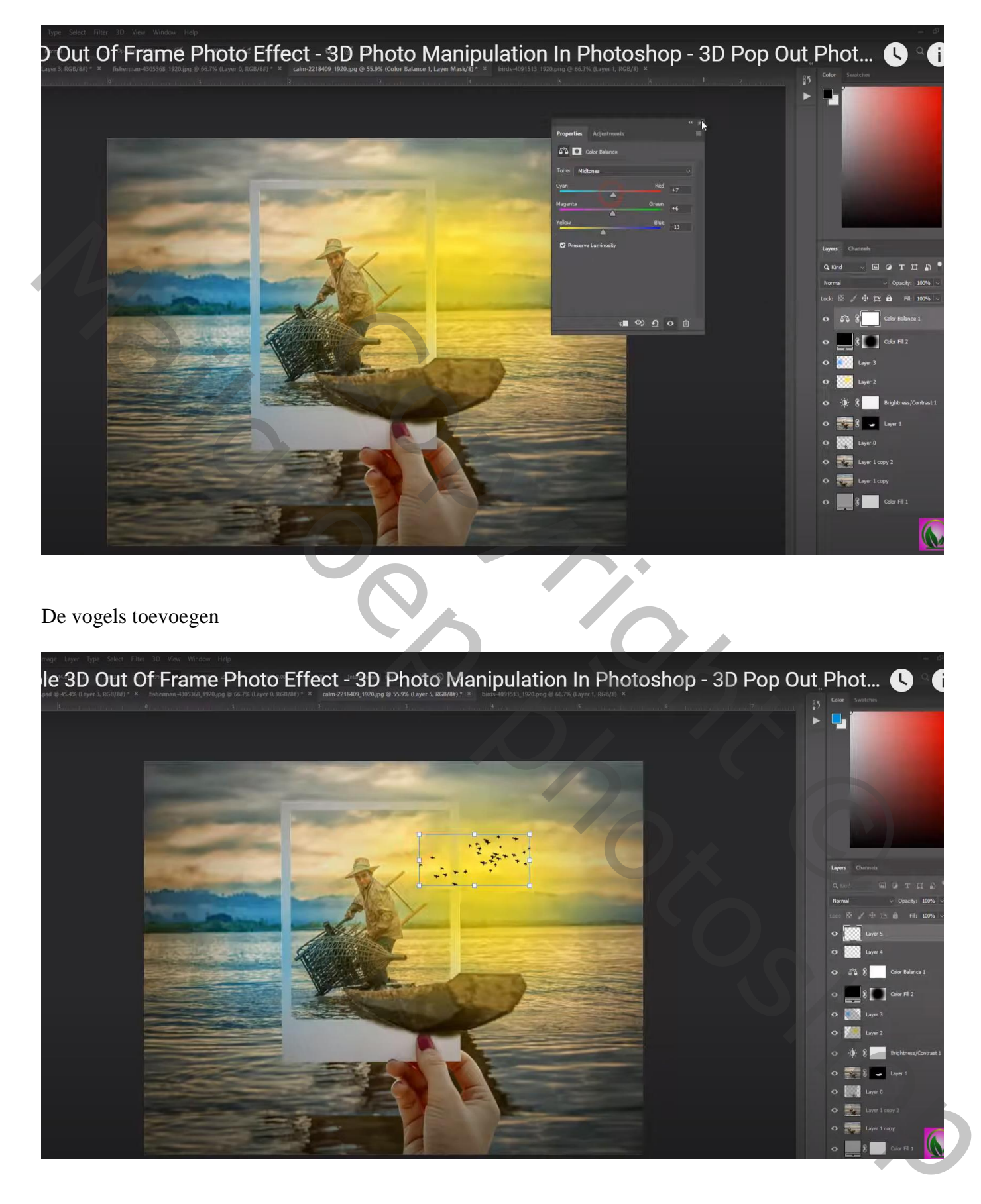

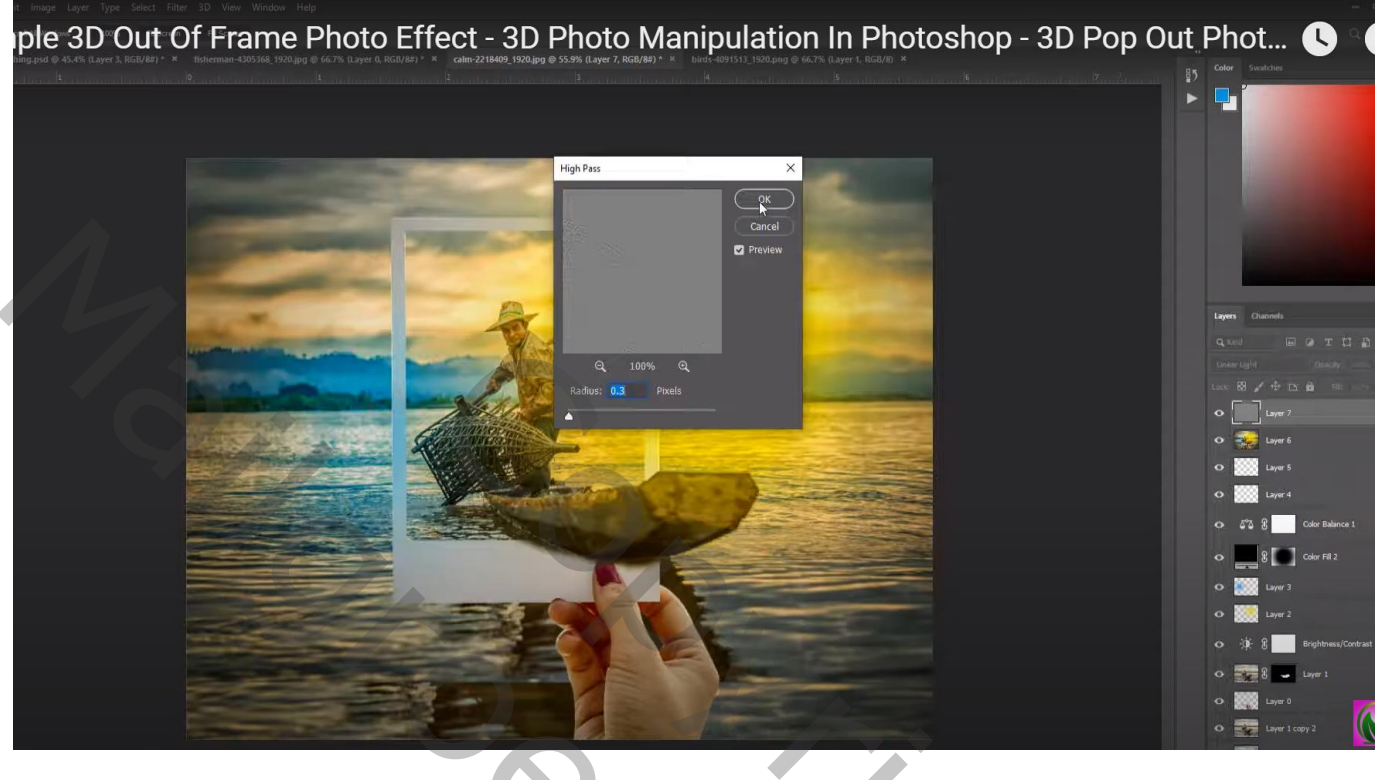

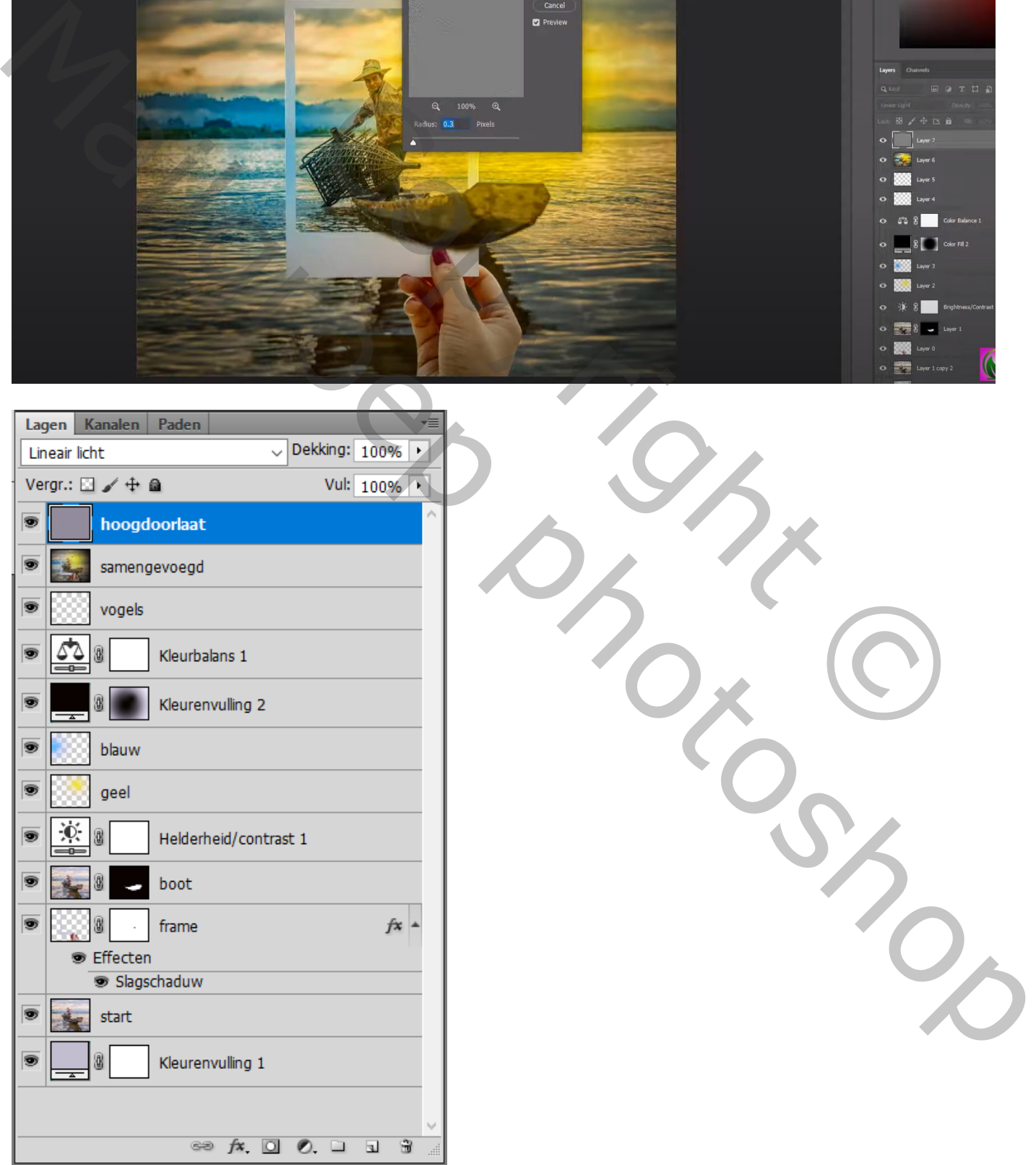